## **Reports** How to create a report

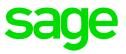

To create a new report, in most cases, it is not necessary to use the Add Report option  $\bigcirc$  on the Reports Screen. Rather copy an existing report, which you can edit to suit your requirements. The Recording List is a simple report that can easily be changed.

The first step when creating a new report is to carefully plan all the aspects of the report. The following points are important:

- Decide on the number of <u>Heading and Detail Lines</u> you need. Remember that this information must be entered on the <u>Report Control Line</u> of the Report.
- Decide on the column number for each Heading.
- Decide on which employees should be included in the report which you will define in your <u>Global Selection Line</u>.

Once you have planned your report you can click on the relevant sections below for more information on selecting the data you require in your report:

- VIP Data Dictionary
- Using Sort Controls
- Using Values from the VIP System
- How to setup Screen Questions
- How to use Calculations in Reports
- How to use Values in Calculations
- How to use a counter in a report
- How to use Selections in Reports
- How to use IF and SEL in a report
- Detail vs Summary Report
- How to use a combined Detail and Summary Report
- How to use Print Time selections
- Buttons on the Detail Lines